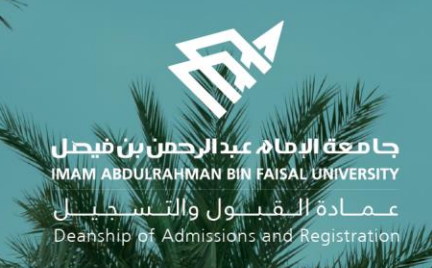

## الدليل اإلرشادي لخدمات اإلشراف األكاديمي اإللكترونية في نظام سجالت الطالب

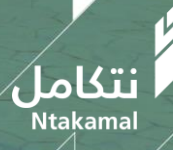

1444/2023

❖ ادخال وتحديث الساعات اإلشرافية

عــمــادة الـــقـبـــول والتـــســجـيــــل<br>Deanship of Admissions and Registration

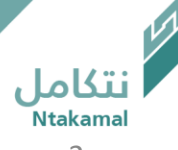

يمكن ادخال ساعات (الإشراف الأكاديمي) والعنوان للمكتب في نظام الإشراف الأكاديمي ليتمكن الطلبة من التواصل مع المشرف وذلك بإتباع الخطوات التالية:

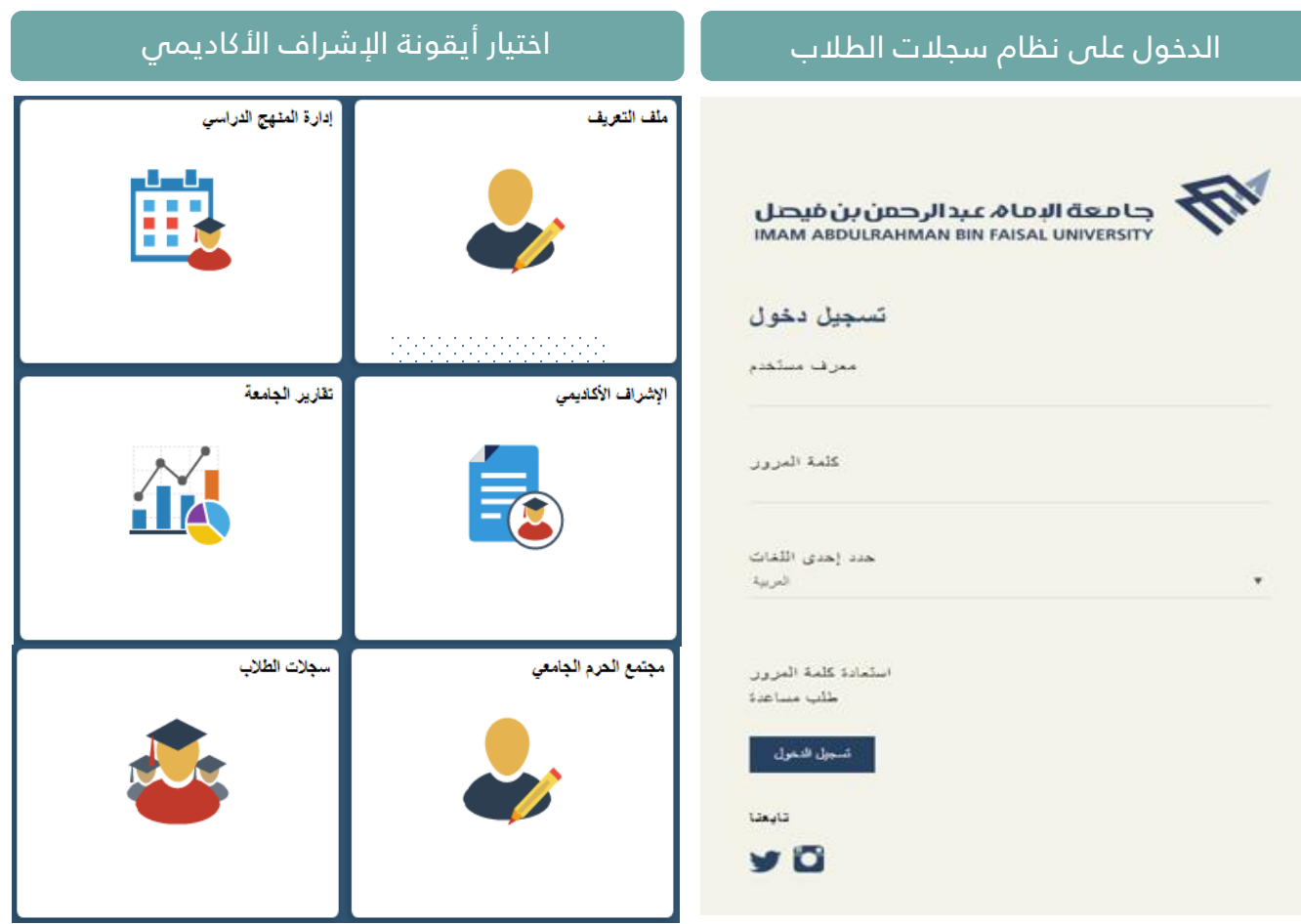

عــمــادة الـــقــبـــول والتـــســـجــيــــل<br>Deanship of Admissions and Registration

## ﴿ عَضَوْهَيْنَةِ النَّدْرِيسِ

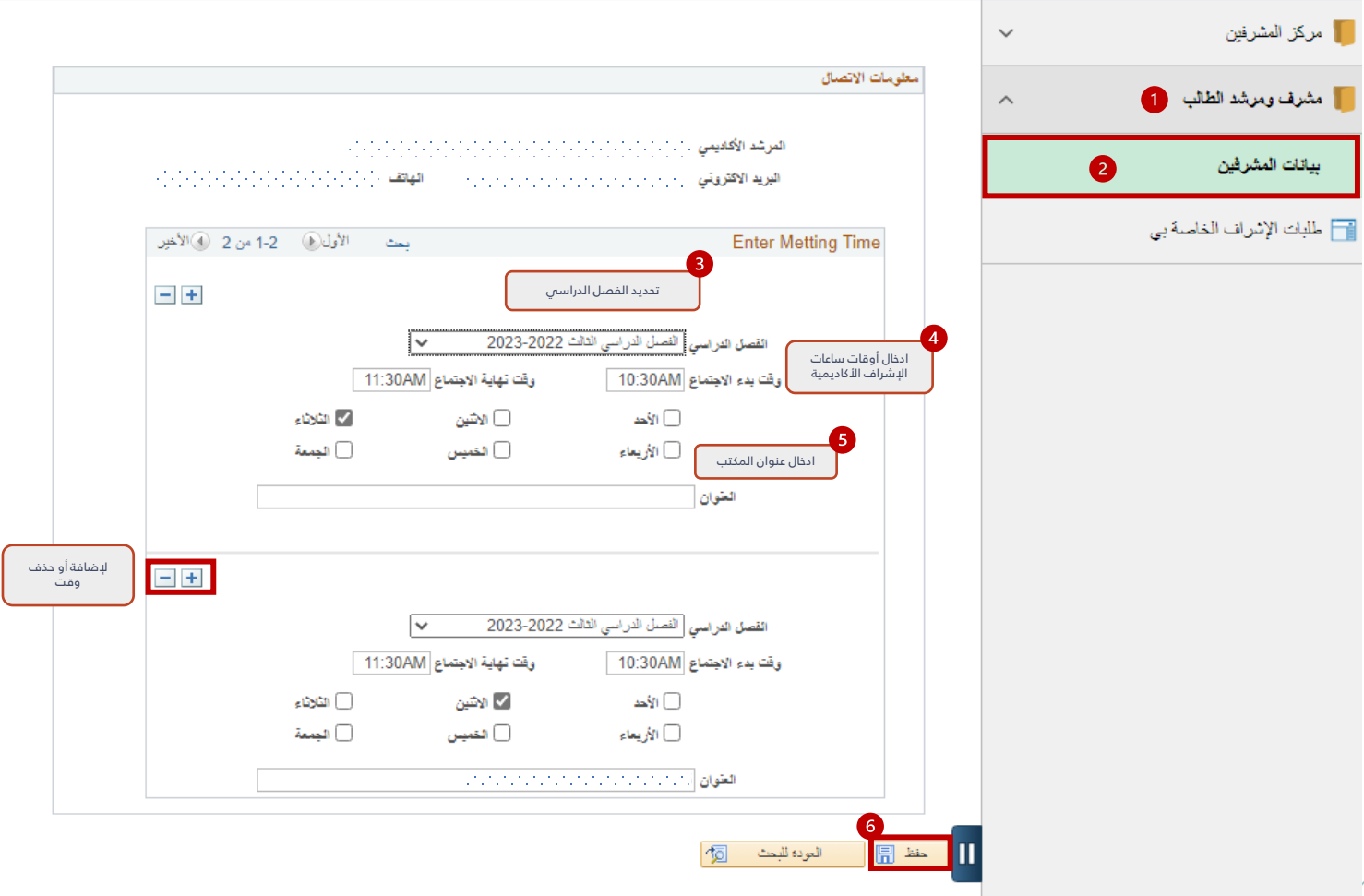

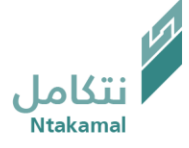

عــمــادة الـــقـبـــول والتــســجـيـــل<br>Deanship of Admissions and Registration

## يمكن تحديث بيانات المشرفين ( البريد الإلكتروني – أرقام التواصل ) ، باتباع الخطوات أدناه

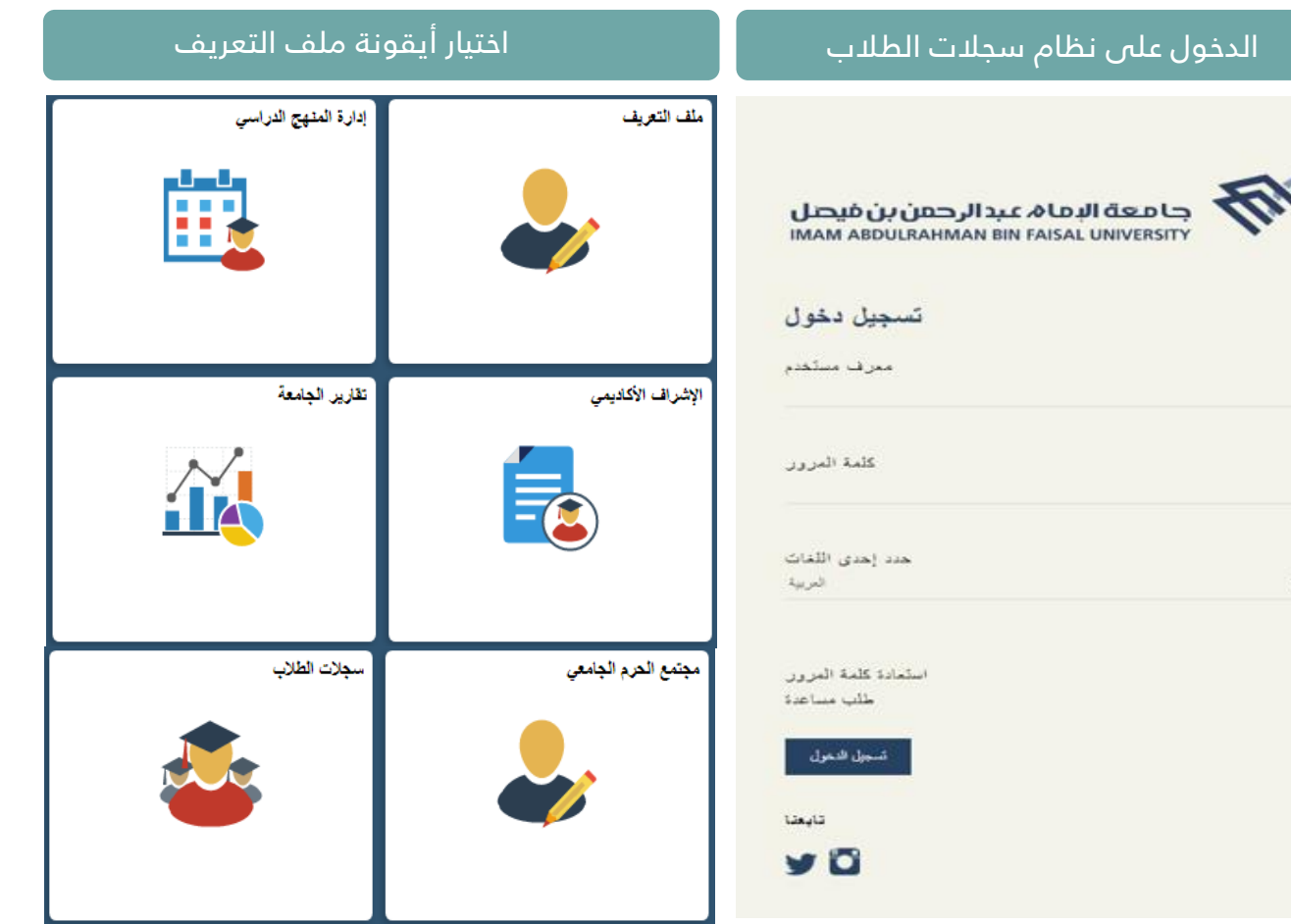

عــمــادة الـــقـبـــول والتـــســـجـيــــل<br>Deanship of Admissions and Registration

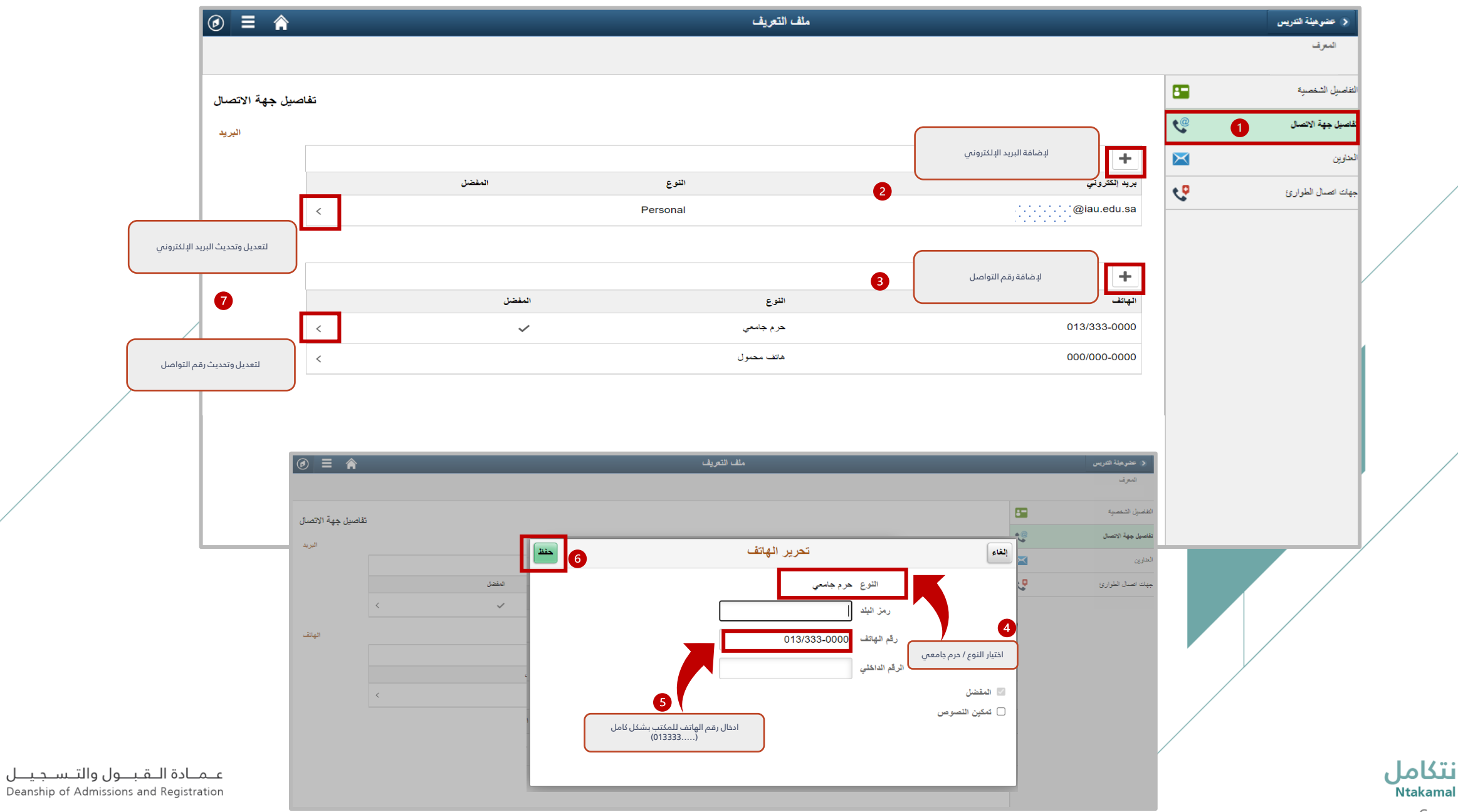

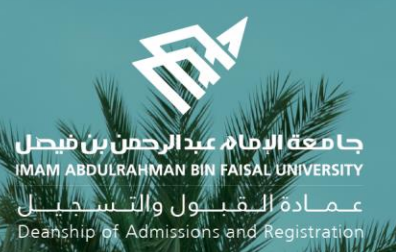

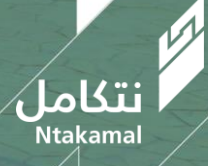